**Question 1.** En vue d'une analyse comparative, on se propose d'étudier un groupe d'individus supplémentaires. Pour ce faire, on souhaite non seulement projeter les individus supplémentaires sur les graphiques mais aussi comparer les positions des modalités des variables actives associées aux individus supplémentaires à celles associées aux individus actifs.

**Réponse** : La solution consiste à construire, dans le nuage des individus, pour chaque modalité active le point moyen du sous-nuage des individus actifs ayant choisi cette modalité et le point moyen du sous-nuage des individus supplémentaires ayant choisi cette modalité. Puis on évalue l'écart entre ces deux points moyens modalités.

Pour obtenir la solution avec SPAD, effectuer les opérations décrites dans le « projet archivé » dénommé « ACM\_Q1\_Mar2010.spad » (à télécharger) dont le diagramme est le suivant.

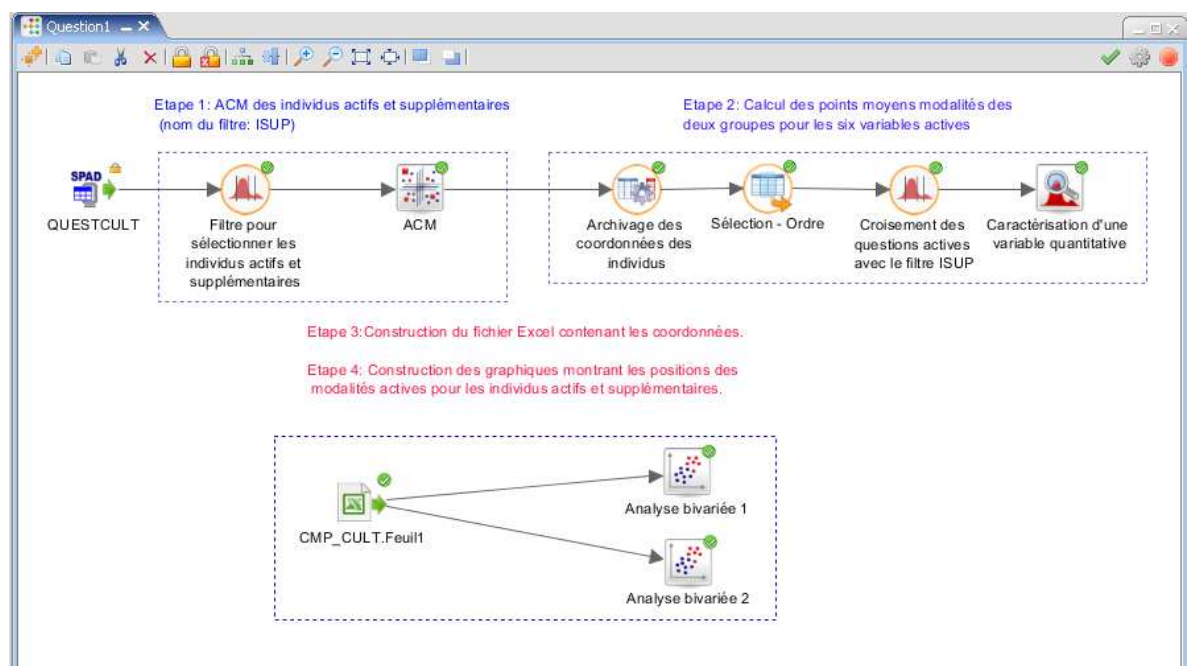

A titre illustratif, nous avons utilisé les données du « Culture Example » (voir le livre Geometric Data Analysis<sup>1</sup>, chapitre 6, page 221).

• La **première étape** comporte 2 temps :

 $\overline{a}$ 

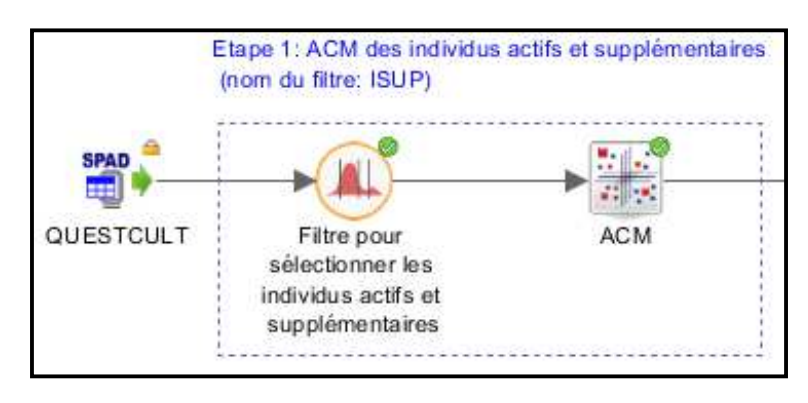

<sup>&</sup>lt;sup>1</sup> Brigitte Le Roux & Henry Rouanet, *Geometric Data Analysis: From Correspondence Analysis to Structured Data Analysis*, Kluwer, Dordrecht, 2004.

- 1. Construire un filtre (appelé ISUP) pour définir les individus actifs (les plus de 25 ans) et les individus supplémentaires.
- 2. Effectuer l'ACM avec les plus de 25 ans en actifs et les moins de 25 ans en supplémentaires.

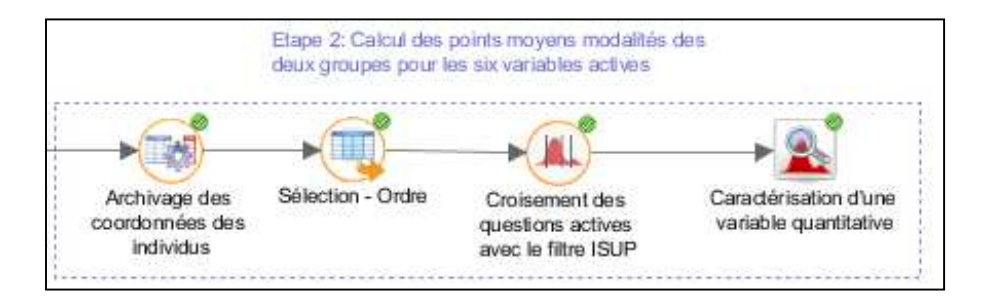

## • La **deuxième étape** comporte 4 temps :

- 1. Archiver les coordonnées des individus (Industrialisation Archivage > Archivage > Axes factoriels et typologies). Les deux dernières colonnes du tableau de données contiennent les coordonnées des individus actifs *et* supplémentaires.
- 2. Mettre les variables en ordre avec le filtre ISUP en deuxième position.<sup>2</sup>
- 3. Croiser les variables actives avec le filtre ISUP (Data management>Colonnes Variables  $>$  Mise en classes – Regroupement de modalités). D'où 6x2 nouvelles variables.
- 4. Calculer les coordonnées des points moyens modalités (Statistiques descriptives > caractérisation d'une variable quantitative : les variables continues à caractériser sont les axes principaux pour les modalités des 2x6 nouvelles variables (nominales caractérisantes).

Dans le classeur 1, feuille Desco-A, on obtient les coordonnées sur l'axe 1 (surlignées en jaune) des points moyens modalités des individus actifs et des individus supplémentaires ayant choisi cette modalité ainsi que leurs poids (surlignés en rose saumon).

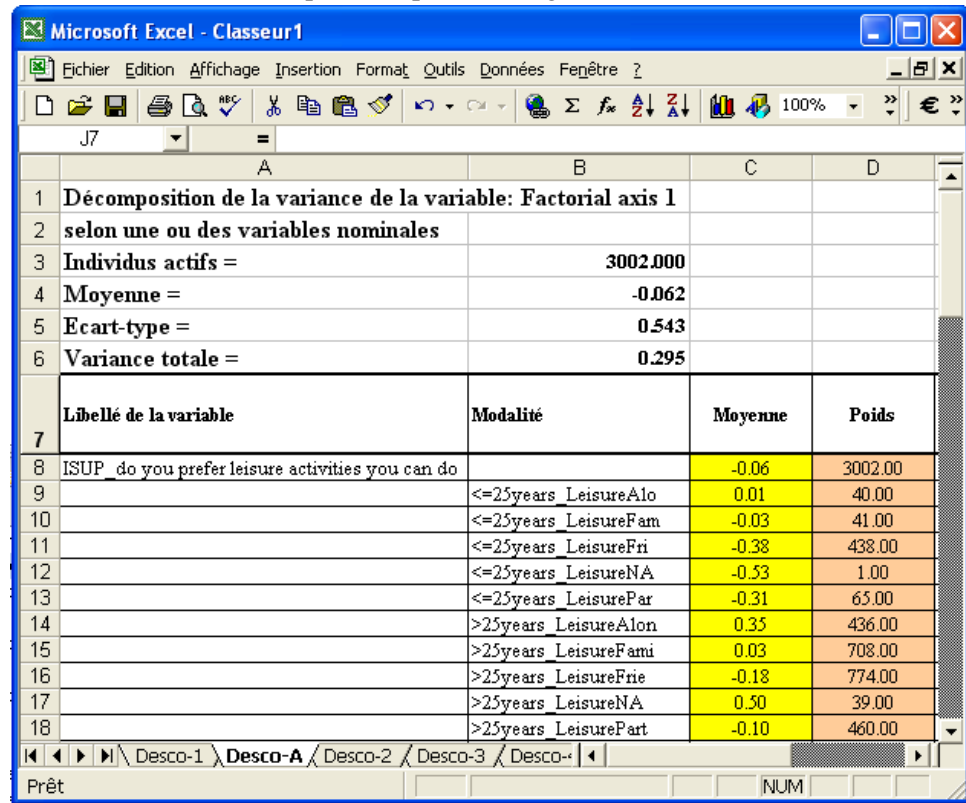

<sup>2</sup> Cette étape n'est pas essentielle mais elle facilite la construction manuelle du fichier Excel à l'étape 3.

 $\overline{a}$ 

• La **troisième étape** consiste, à partir des feuilles Desco-A des classeurs 1 et 2, à créer *manuellement* le fichier Excel (appelé Comp\_Cult.xls), qui comporte les noms des modalités (après croisement), leurs coordonnées sur les axes 1 et 2 ainsi que leurs poids comme ci-après.

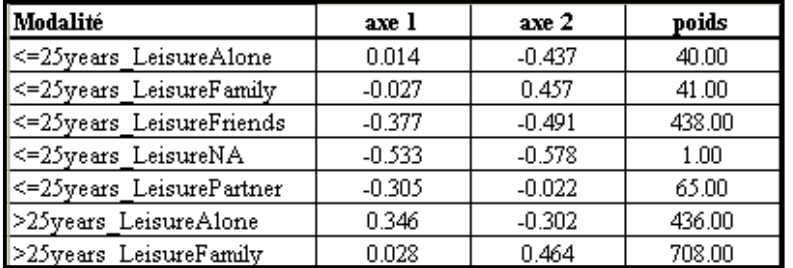

• La **quatrième étape**, consiste à importer les données à partir du fichier Excel (Import/Export de données > Import > Feuille Excel), puis à effectuer des analyses bivariées (Statistiques descriptives > Analyse bivariée).

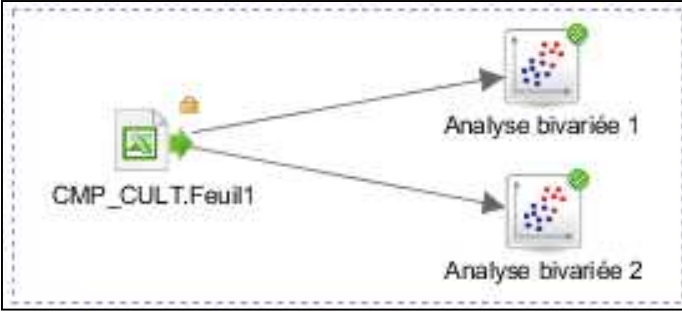

La première analyse bivariée permet de constuire le graphe des 2x5 modalités de la question « leisure » (voir figure suivante).

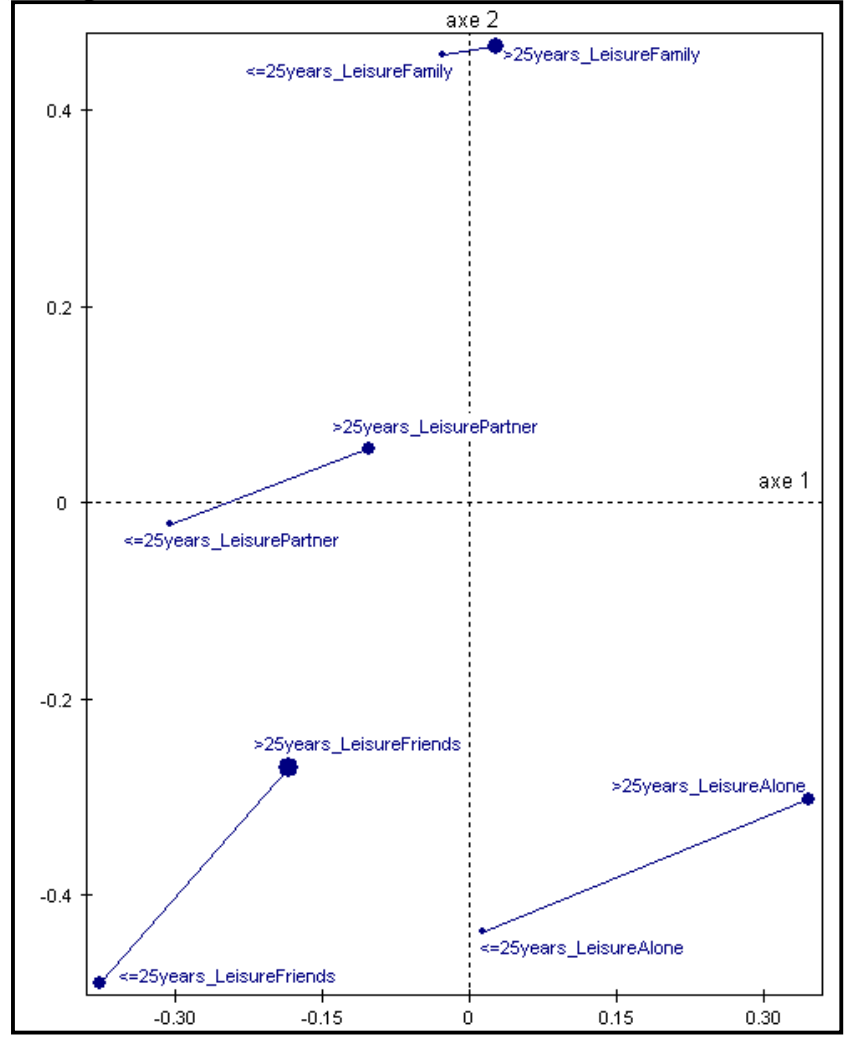

B. Le Roux & P. Bonnet : réponses aux questions 1-2 sur l'ACM - 01/04/2010- 3/4

La deuxième analyse bivariée permet de mettre sur le même graphique les questions « Books » et  $\ll$  TV ».

## **Question 1bis.** Comment calculer avec SPAD les positions des catégories associées à des individus supplémentaires.

La solution est donnée par le projet suivant. Nous avons pris le Culture Example en mettant en supplémentaires les individus qui ont moins de 25 ans.

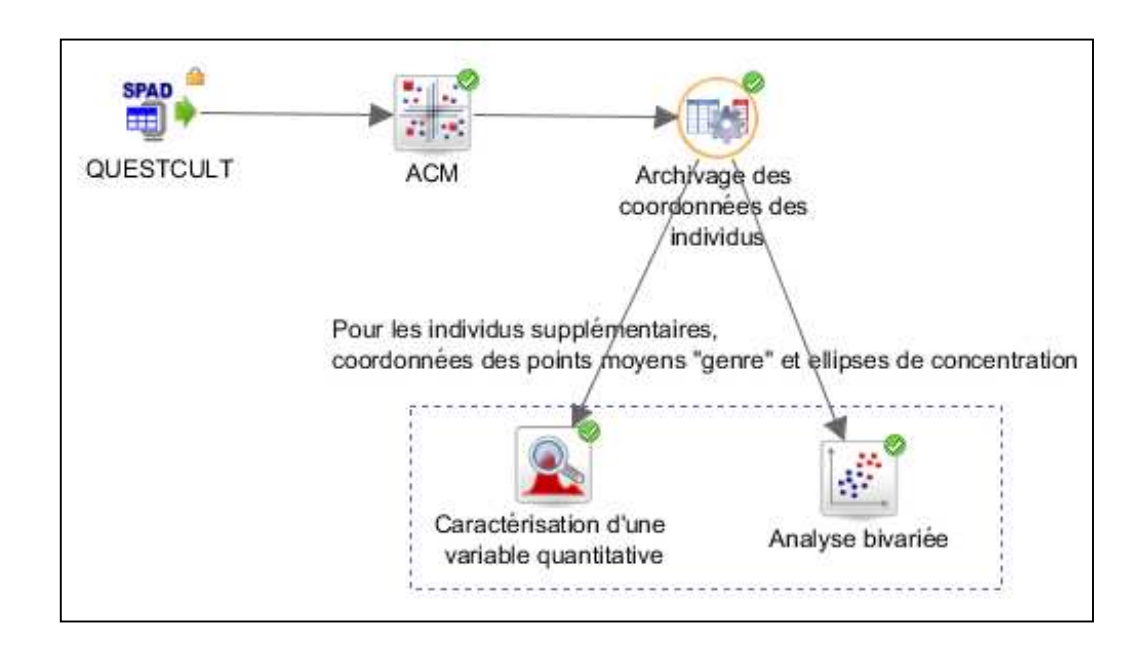